# Survey Object v5

Last Modified on 05/29/2019 10:06 am EDT |

The following API calls are currently available for the Survey object:

- GET LIST
- **GET SURVEY**
- **CREATE SURVEY**
- UPDATE/COPY **SURVEY**
- **DELETE SURVEY**

For info on returned fields and example returns go toSurvey Object Returned Fields.

**GET LIST** - Get a list of all of your surveys.View Example Return.

```
https://restapi.surveygizmo.com/v5/survey
```
*Note: Get requests will cache for 60 seconds. If you make repeated API get requests that are identical, the return will be cached and will thus return identical results.*

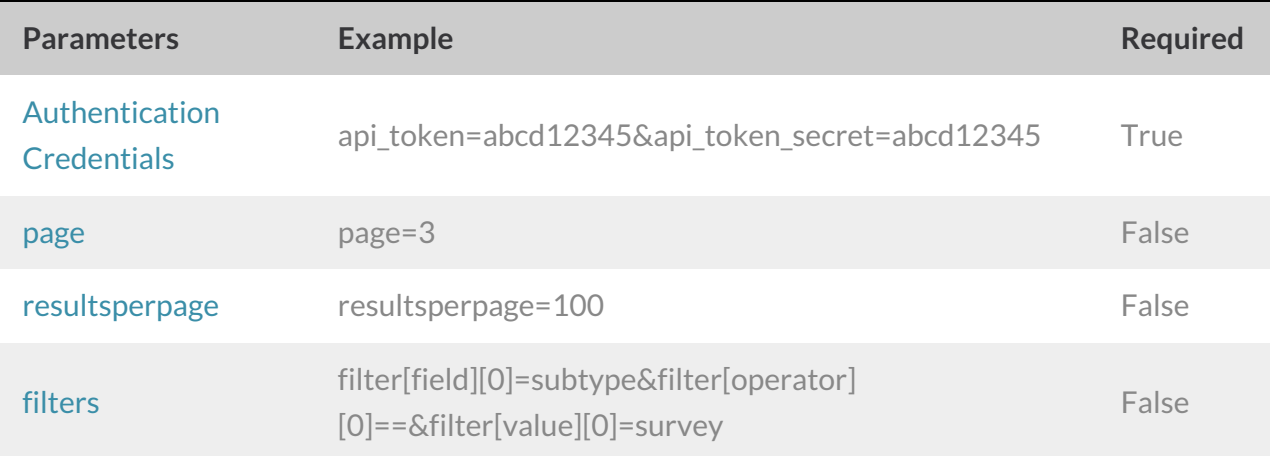

#### **GET SURVEY**- Get information about a specified survey.View Example Return.

https://restapi.surveygizmo.com/v5/survey/123456

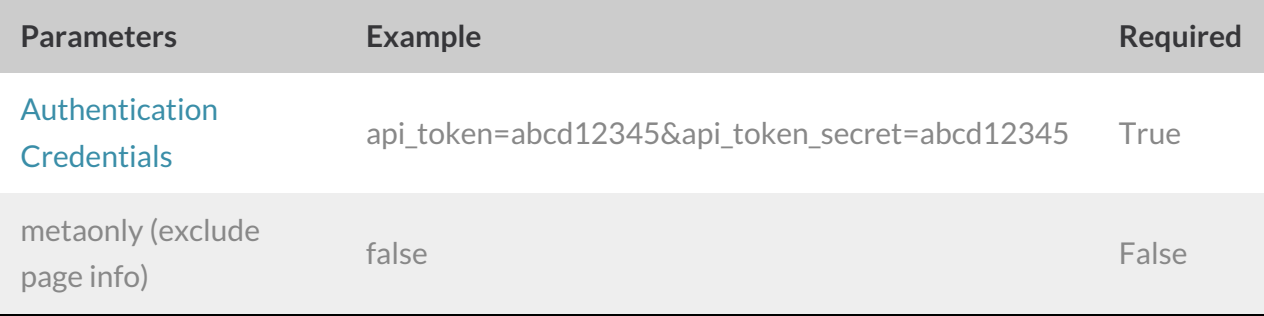

#### **CREATE SURVEY**- Create a new survey.View Example Return.

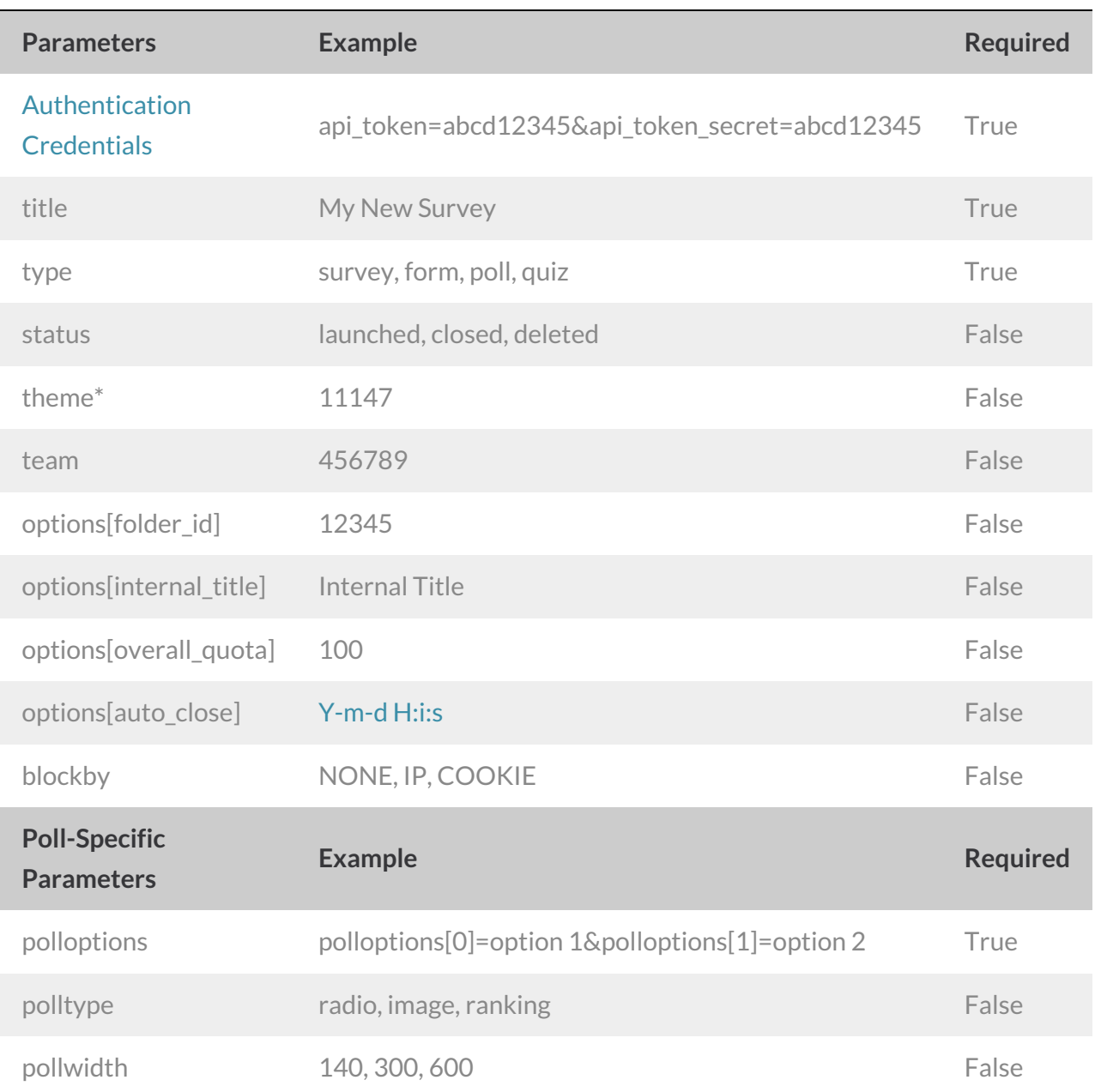

https://restapi.surveygizmo.com/v5/survey/?\_method=PUT&title=Title&type=survey

\*The theme parameter only supports saved themes in your Theme Library. To obtain the ID, go to Account > Libraries > *Survey Themes and select the theme you wish to use. The ID will display in the URL.*

## **UPDATE/COPY SURVEY**- Update and/or copy a specified survey.View Example Return.

https://restapi.surveygizmo.com/v5/survey/123456?\_method=POST

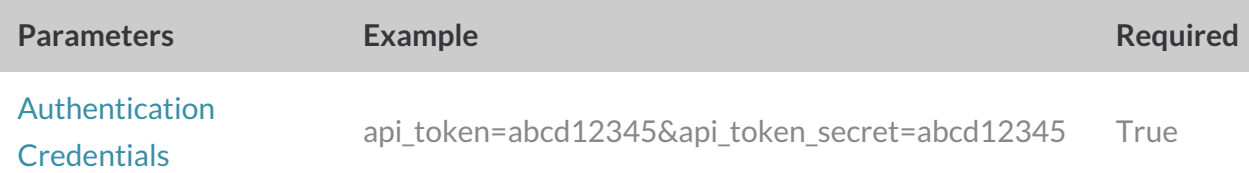

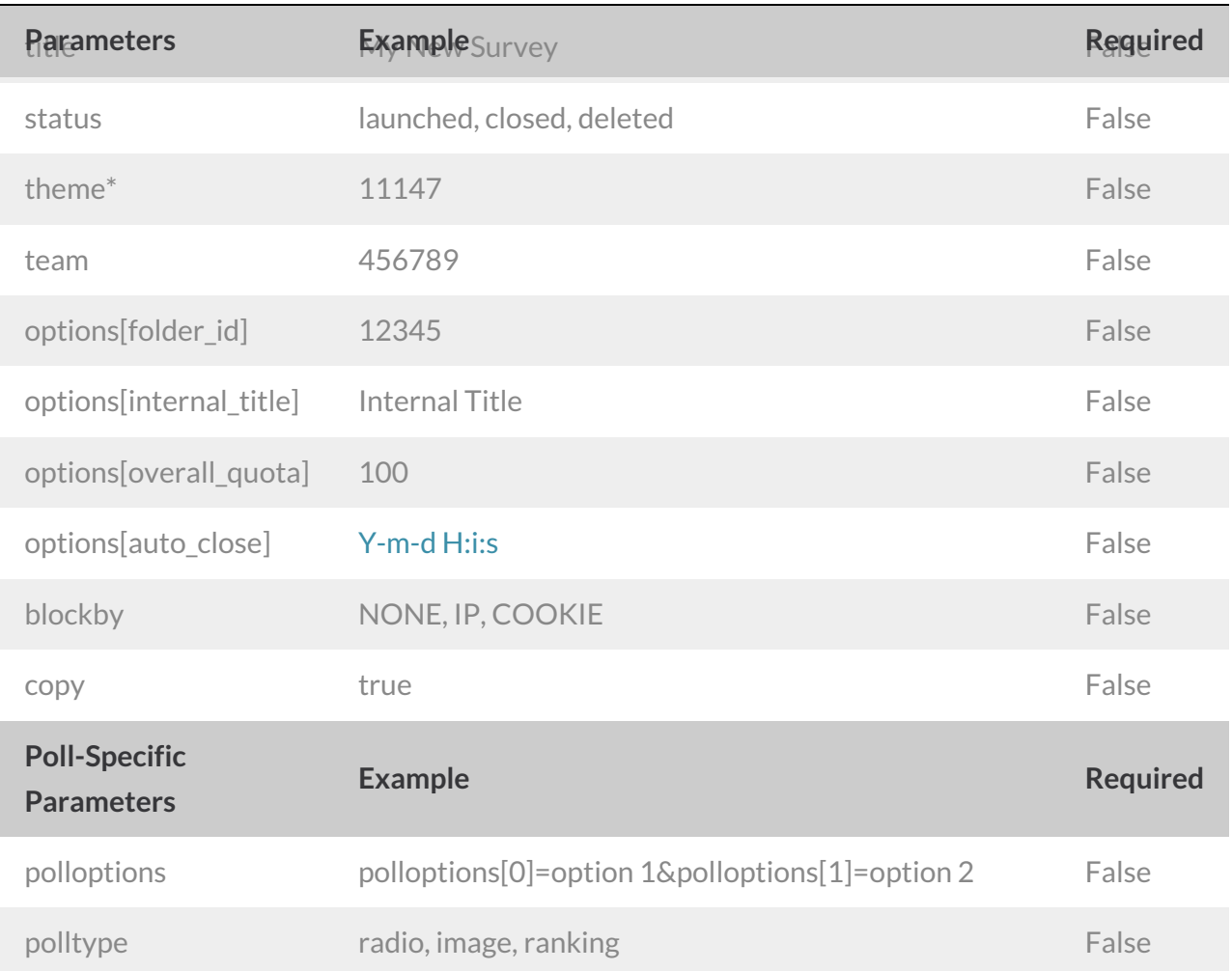

\*The theme parameter only supports saved themes in your Theme Library. To obtain the ID, go to Account > Libraries > *Survey Themes and select the theme you wish to use. The ID will display in the URL.*

### **DELETE SURVEY**- Delete a specified survey.View Example Return.

https://restapi.surveygizmo.com/v5/survey/123456?\_method=DELETE

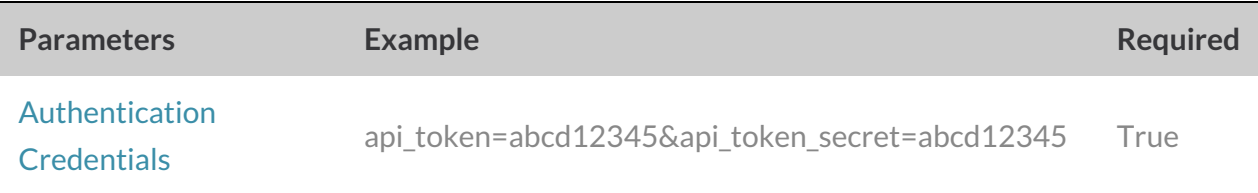